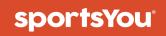

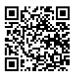

### You've been invited to join

# Baseball

Use your **unique access code** below and follow the instructions.

# Access Code

## Join via Website

#### **New Users**

- 1. From your computer, phone, or tablet, visit **sportsyou.com**
- 2. Click Get Started and enter your email
- 3. Go to your email and click **Confirm Your Email**
- 4. Click **Enter Access Code** to enter code, then finish setting up your account

#### **Existing Users**

- 1. From your computer, phone, or tablet, go to **sportsyou.com** and log in
- 2. In left column, click Join Team/Group.
- 3. Click Enter Access Code to enter code, then Join Team or Join Group

# SY

visit us at www.sportsyou.com or in the app stores

# Join via App

#### New Users

- On mobile device download sportsYou app from the App Store (iOS) or Google Play Store (Android)
- 2. Open the sportsYou app and tap **Create Account**
- 3. Tap **Enter Access Code** to enter code, then finish set up

#### **Existing Users**

- 1. On mobile device log in
- 2. In bottom tray, tap **Teams/Groups**
- 3. Tap **blue +** button, then tap **Join Team/Group**
- 4. Enter access code and click Join

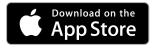

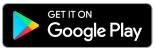